## **NetApp サポートサイト アカウント プロファイルの確認方法**

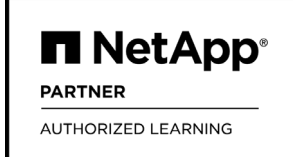

NetApp 認定トレーニングコースのお申し込み時に必要な NetApp サポートサイト ID の確認方法は次の通りです。 ・ <https://mysupport.netapp.com/site/user/my-profile> にサインインします。

・「ACCESS AND LOGIN」の「Username」(または「アクセスとログイン」の「ユーザ名」)がサポートサイト ID です。 ※NetApp パートナー様はアクセスレベル(Access Level)に「Partner Access」と表示されていることをご確認ください。

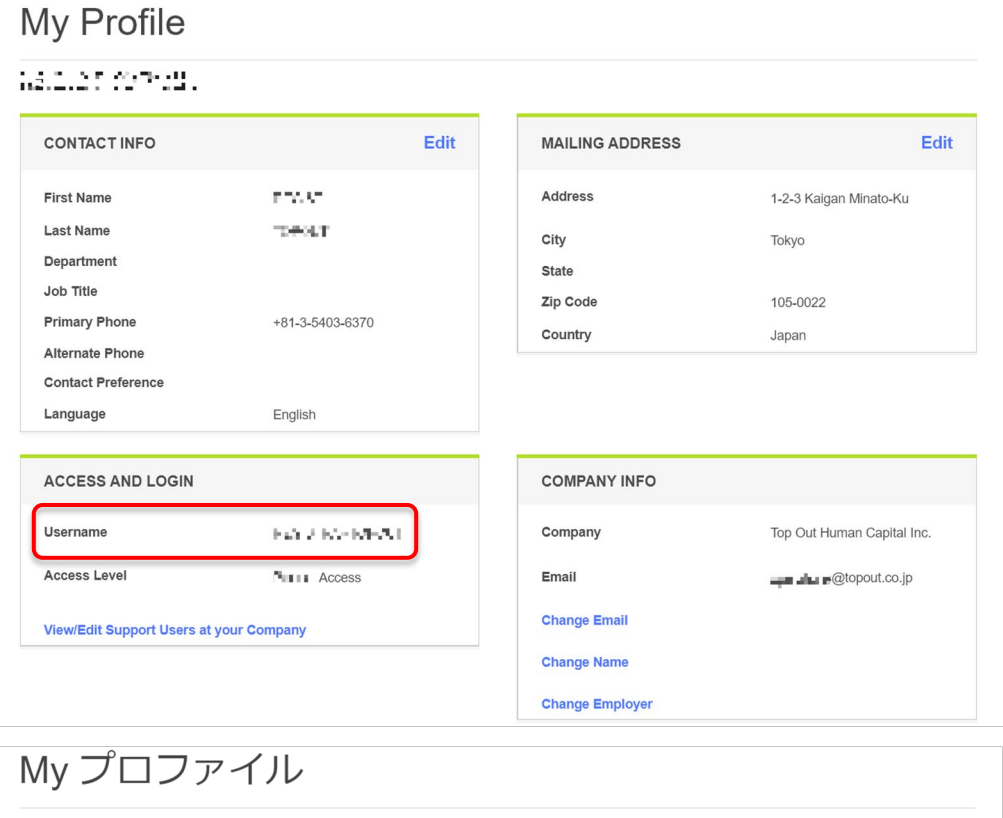

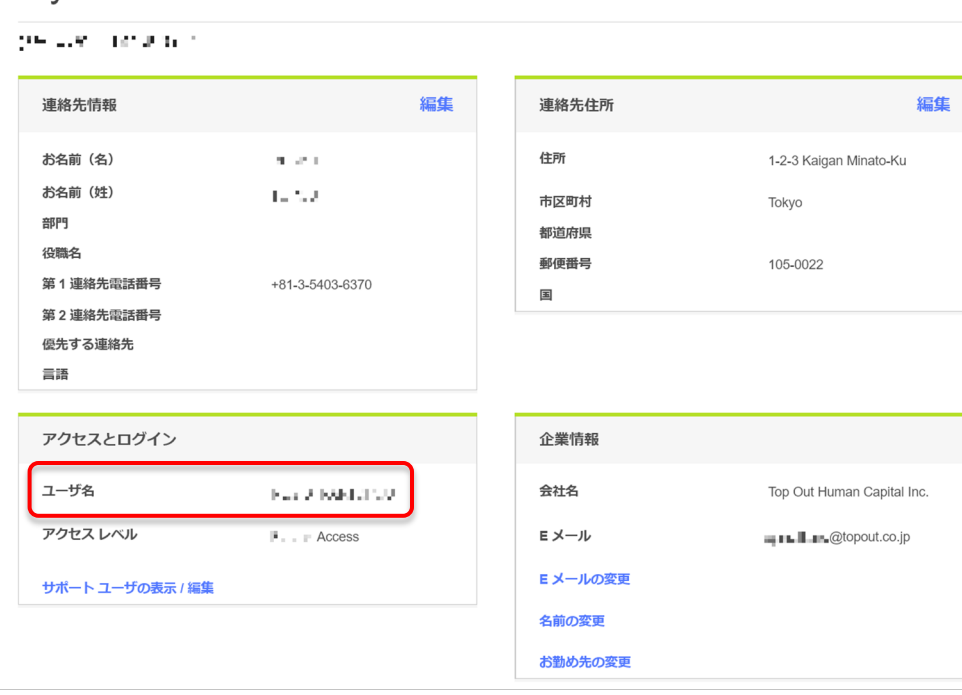